## Hoe download ik een foto?

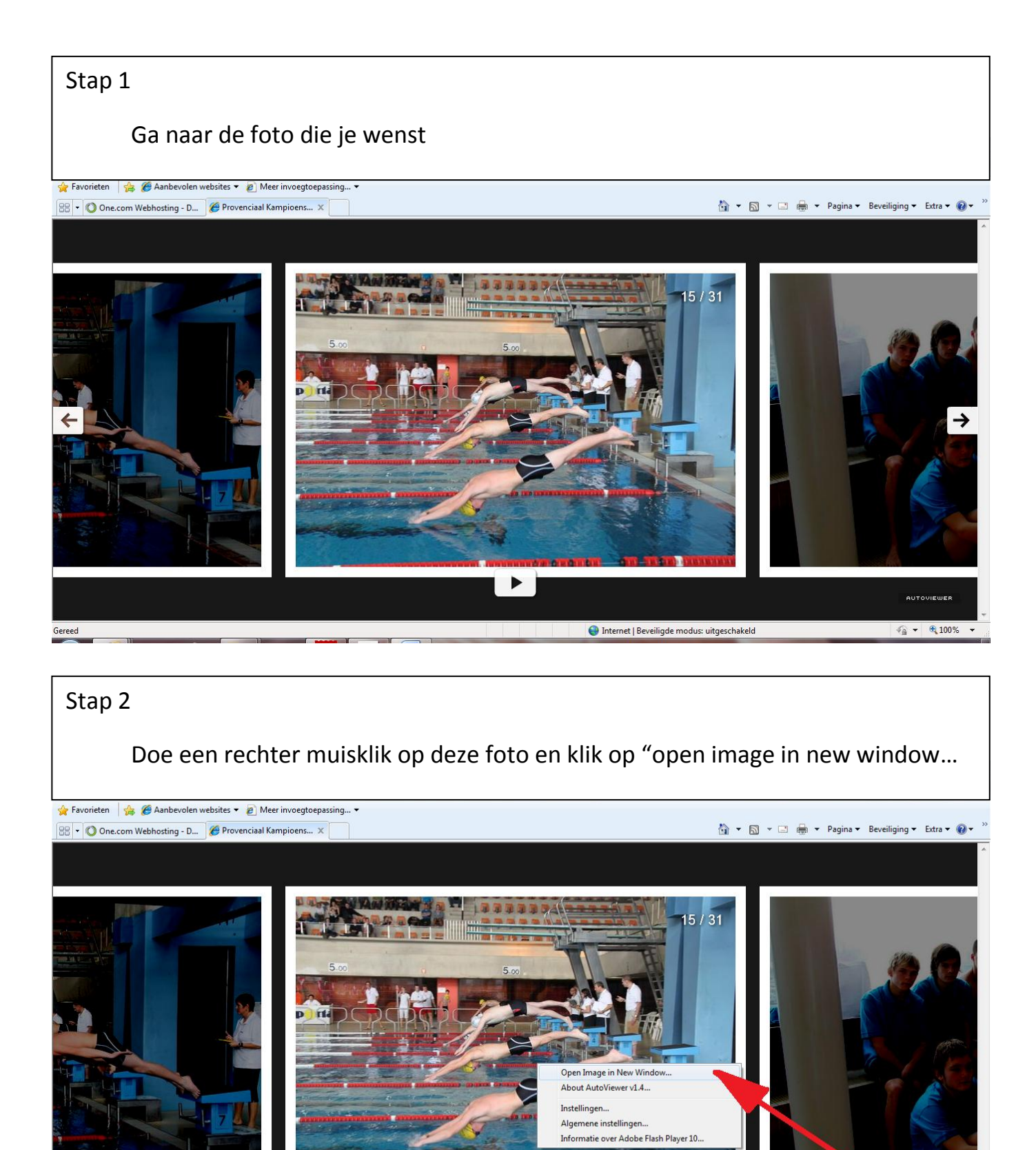

## Stap 3

Rechter muisklik op de foto en dan afbeelding opslaan als en kies dan waar je de afbeelding wilt opslaan

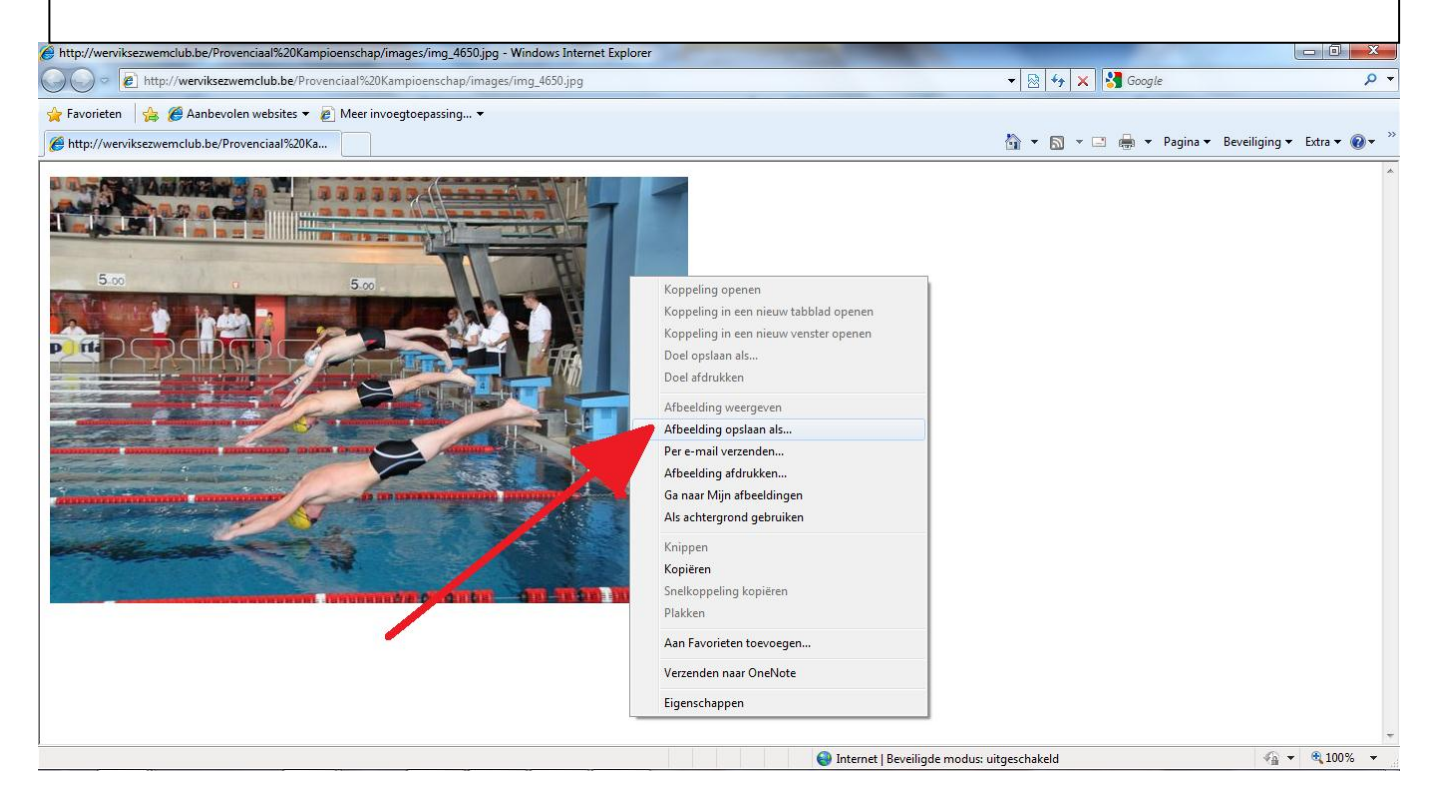